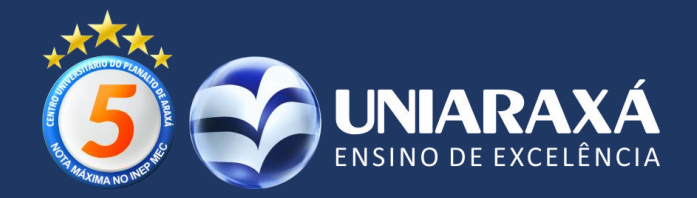

### **AVALIAÇÕES BIMESTRAIS ONLINE - 2020**

# **COMO REALIZAR SUA AVALIAÇÃO**

## **1º PASSO**

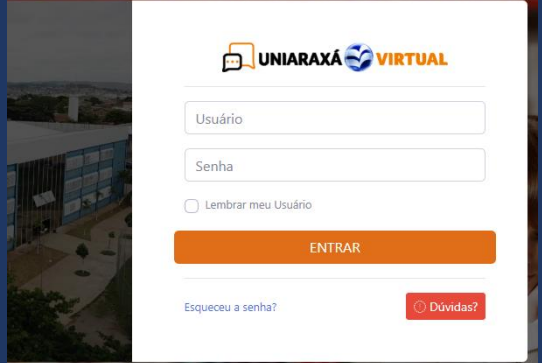

Acesse o UNIARAXÁ VIRTUAL e digite seu USUÁRIO/SENHA

# **2º PASSO**

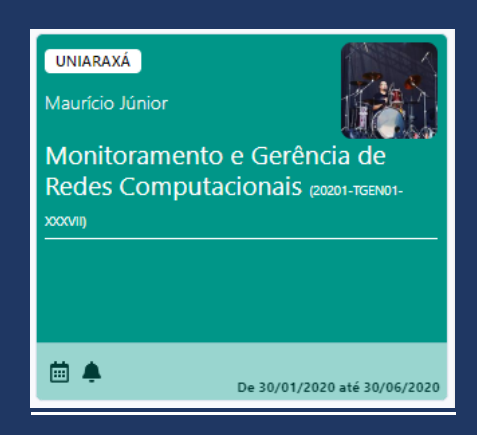

Procure pela disciplina em que realizará a avaliação bimestral

**3º PASSO**

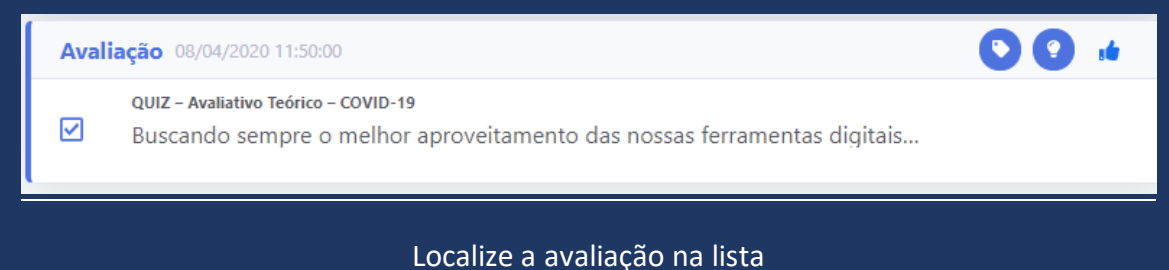

# de materiais da disciplina e **clique** para iniciar

#### **4º PASSO**

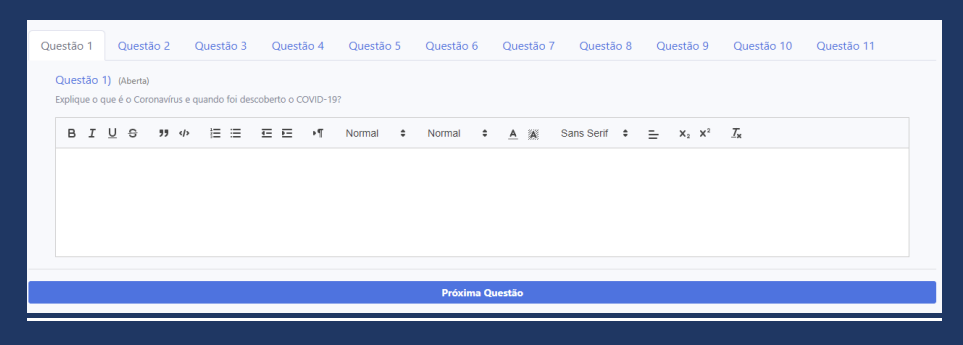

Ao responder uma questão, pressione o botão "Próxima Questão". Ao **término** do processo, você receberá uma mensagem de finalização da avaliação.

As avaliações acontecerão no **UNIARAXÁ VIRTUAL** nas datas definidas no **calendário acadêmico** e que estão disponíveis em nosso site